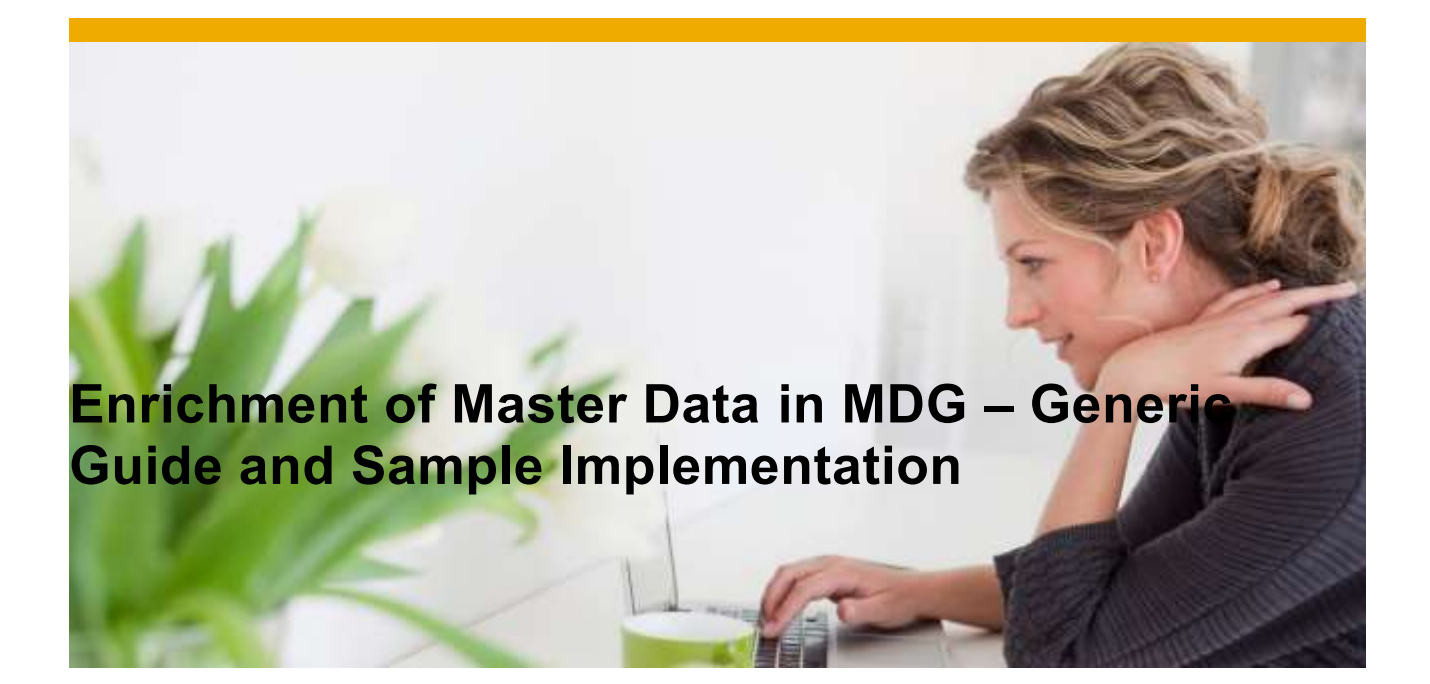

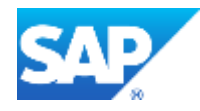

# **TABLE OF CONTENTS**

# **Contents**

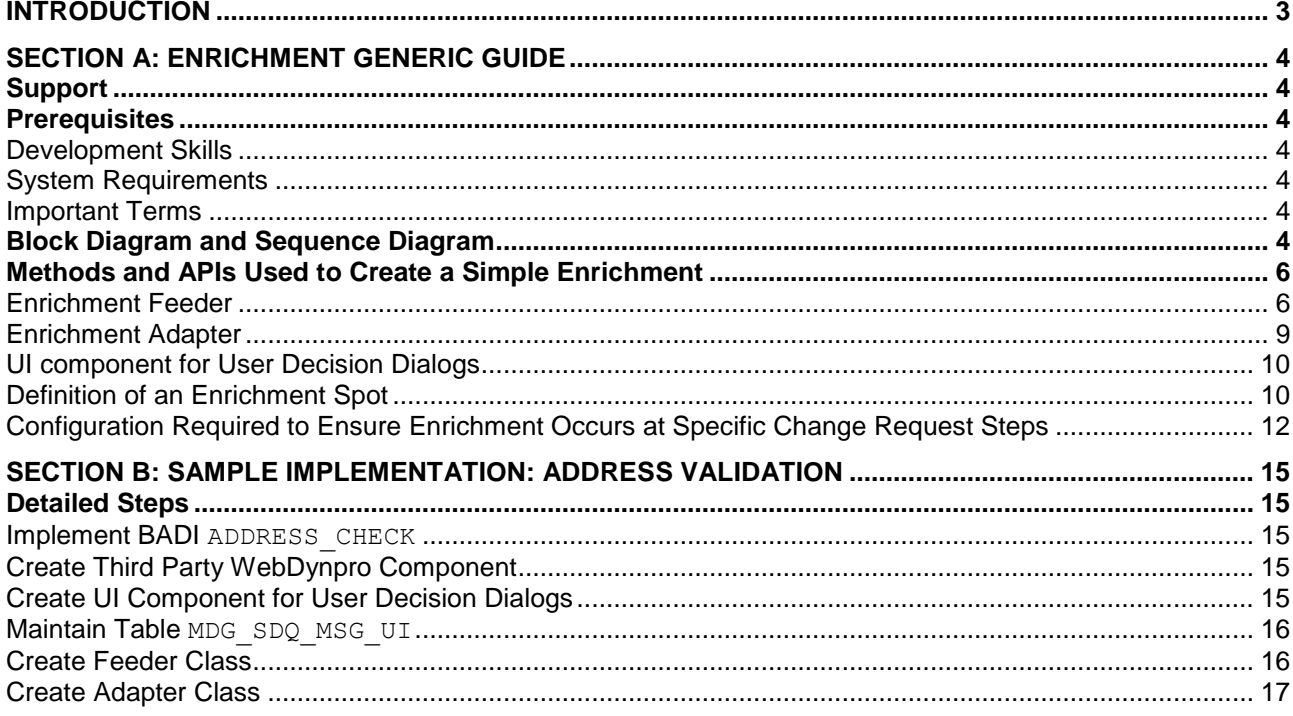

### <span id="page-2-0"></span>**INTRODUCTION**

You can use the enrichment framework to enrich the MDG data with external services or with internal logic. The enrichment framework also supports embedding of specific UIs for enrichment. The first section of this guide provides a generic overview of how enrichment works. The second section provides an example of address validation.

#### <span id="page-3-0"></span>**SECTION A: ENRICHMENT GENERIC GUIDE**

#### <span id="page-3-1"></span>**Support**

CSS component: CA-MDG-DQ-ENR (*Cross Applications - Master Data Governance – Data Quality-Enrichment*)

<span id="page-3-2"></span>**Prerequisites**

<span id="page-3-3"></span>*Development Skills*

Knowledge of ABAP OO and Web Dynpro for ABAP

# <span id="page-3-4"></span>*System Requirements*

This document describes Enrichment Framework as it is available with Master Data Governance EhP6 which is part of the Software Component SAP\_BS\_FND release 7.31. In addition, the guide describes new features that are available as part of EhP6.1

# <span id="page-3-5"></span>*Important Terms*

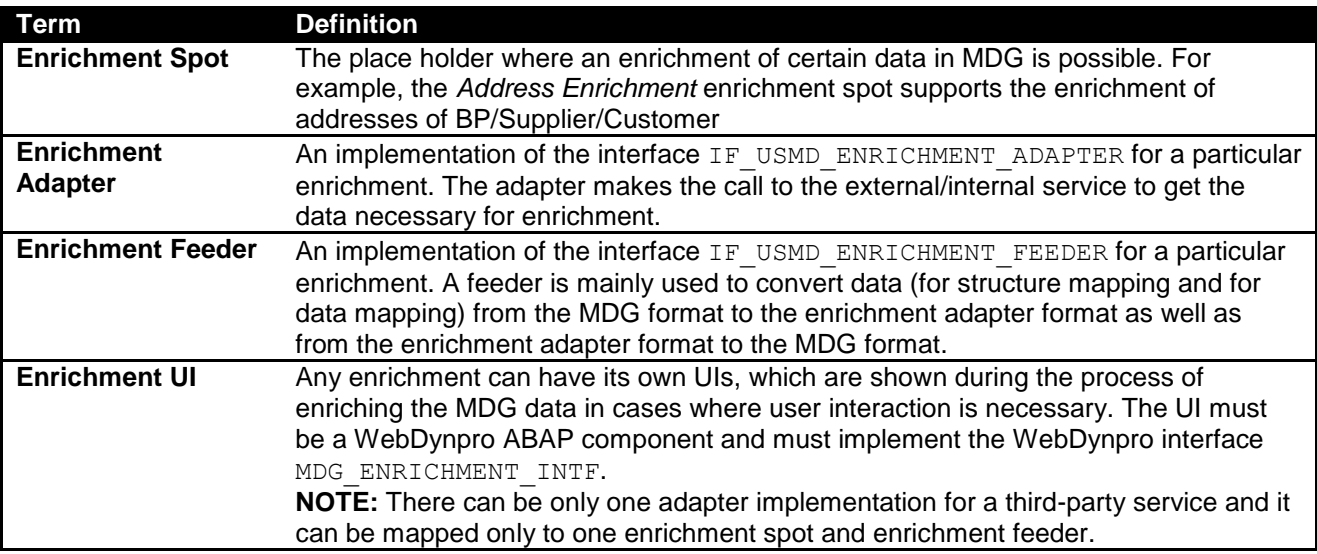

#### <span id="page-3-6"></span>**Block Diagram and Sequence Diagram**

The graphic below illustrates the broader level interaction between the various components:

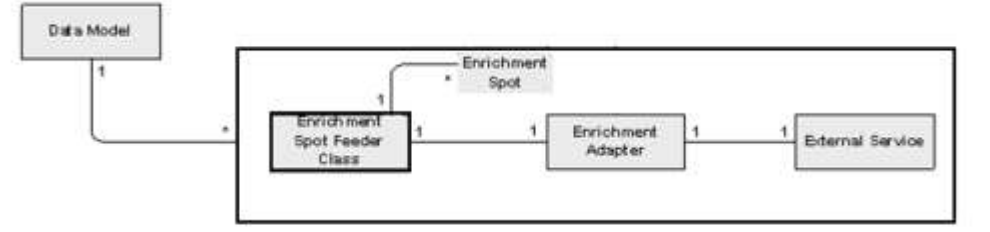

A Data model can have 1:N enrichment spots. One enrichment spot must have a feeder class, an adapter class, and an enrichment UI component. The same feeder class can be associated with 1:N enrichment spots. Since an adapter is the component that interacts with the third-party service, it does not make sense to use the same adapter classes for various enrichments.

The interaction between the various components involved in enrichment can be seen in the sequence diagram below:

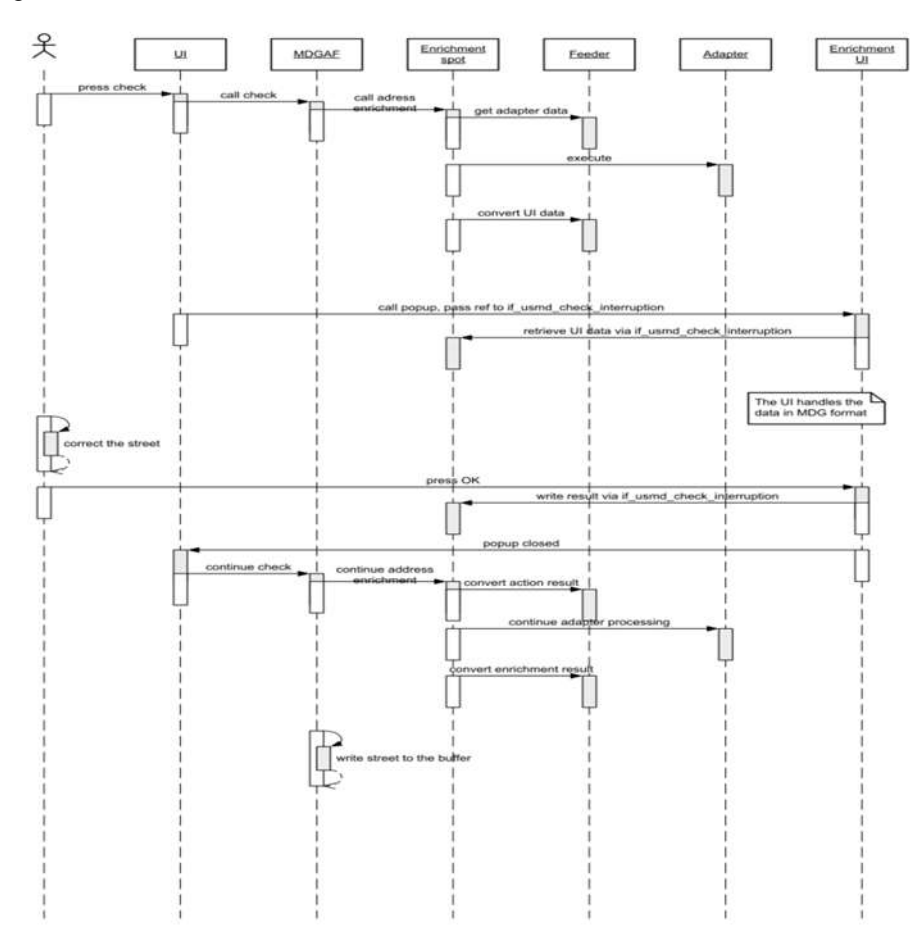

#### <span id="page-5-0"></span>**Methods and APIs Used to Create a Simple Enrichment**

We recommend that you create your own ABAP structures for the following:

- Adapter input format Based on the data needed by the adapter
- Adapter output format Based on the data returned from the adapter
- MDG format for adapter output (to update the data into MDG)
- MDG format for adapter input (to retrieve the data from MDG)
- UI data to be displayed in MDG format

#### <span id="page-5-1"></span>*Enrichment Feeder*

Feeder class implements the interface IF\_USMD\_ENRICHMENT\_FEEDER. The interface has following methods:

*Method: IF\_USMD\_ENRICHMENT\_FEEDER~GET\_RELEVANT\_ENTITIES*

This method is used to retrieve the information:

- 1) The relevant entities that has to be read
- 2) The relevant entity that has to be written onto.
- 3) The relevant attributes of the entity that has to be written onto ( **new feature in MDG 6.1** ) (These particular attributes have to be mandatorily editable or else the enrichment won't run. It doesn't make sense for enrichment to update data onto read-only fields)
- 4) These attributes of the entity that has to be written onto aren't mapped for enrichment, hence these attributes' values would be preserved after enrichment.

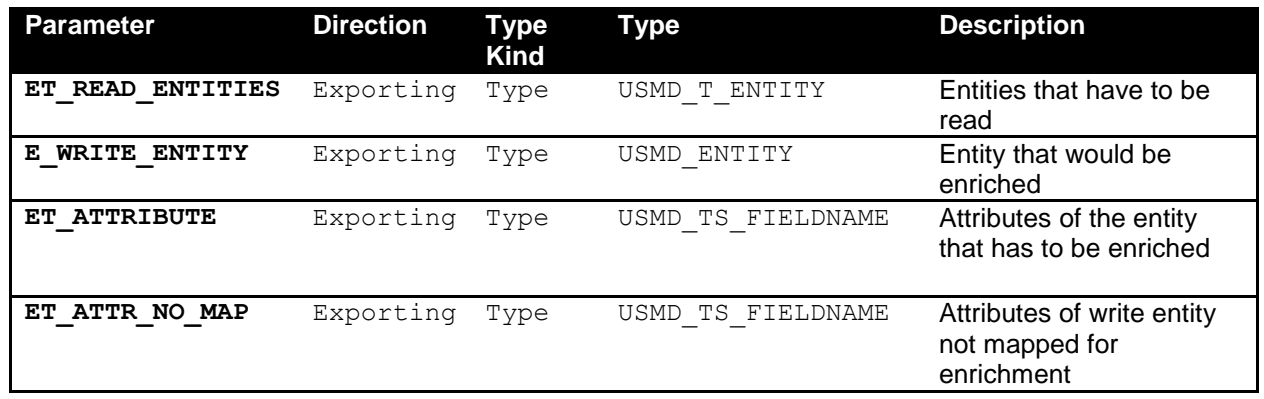

#### **Example**

DUNS enrichment reads AD\_POSTAL, BP\_CENTRL and BP\_ADDUSG as input data to determine details of the entity type BP\_IDNUM, which needs to be updated. The following attributes of BP\_IDNUM are being updated and so must be editable: BP\_ID\_TYPE and BP\_ID\_NUM. The code relating to these entity types and attributes should look something like this:

et read entities : "AD\_POSTAL", "BP\_CENTRL", "BP\_ADDUSG"; e\_write\_entity : "BP\_IDNUM" et attributes : "BP\_ID\_TYPE", "BP\_ID\_NUM; et attr\_no\_map : "ID\_VFROM", "ID\_VTO".

*Method: IF\_USMD\_ENRICHMENT\_FEEDER~GET\_ADAPTER\_DATA*

This method retrieves the data necessary for the adapter (in the adapter format) to execute the enrichment. While GET\_RELEVANT\_ENTITIES is implemented, the framework takes care of extracting the data that has to be read.

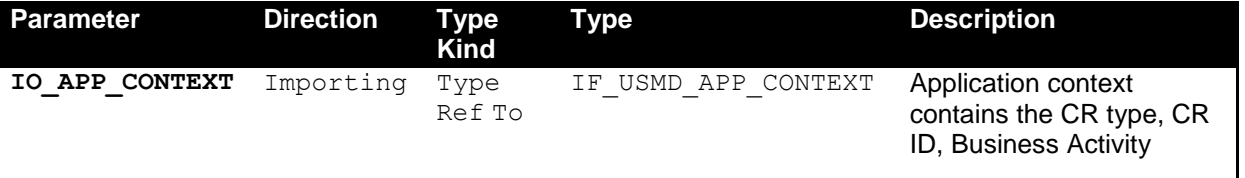

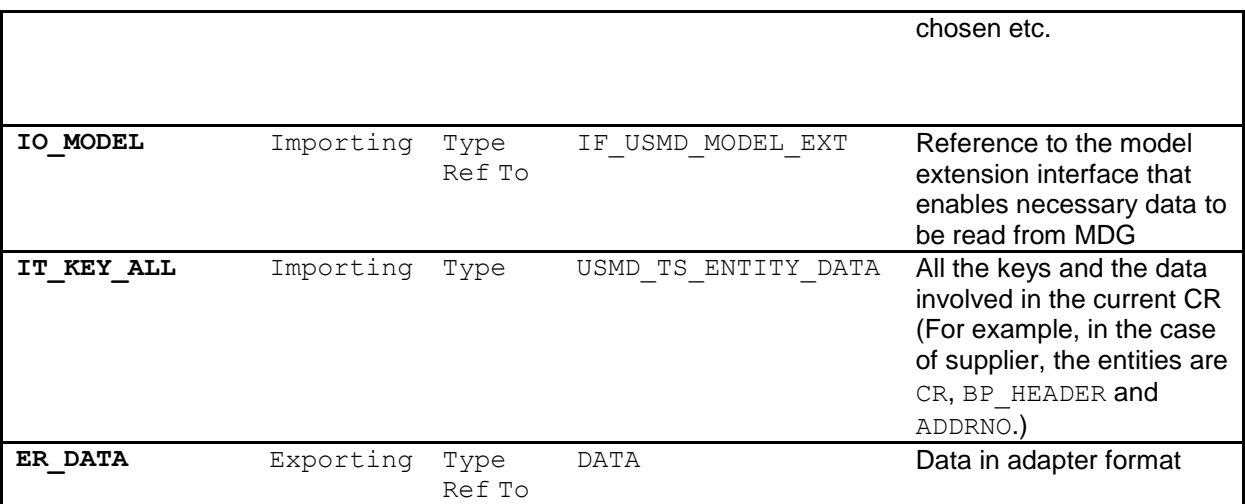

#### Sample code is shown below:

LOOP AT IT KEY ALL ASSIGNING <LS\_KEY\_ALL>. ASSIGN <ls\_key\_all>-r\_data->\* TO <lt\_data>. CASE<ls key all>-entity. WHEN  $\overline{xyz'}$ LOOP AT <lt data> ASSIGNING <ls data>. <Convert data to adapter format> ENDLOOP. . . WHEN 'nth case' LOOP AT <lt data> ASSIGNING <ls data>. <Convert data to adapter format> ENDLOOP. ENDCASE. ENDLOOP.

#### *Method: IF\_USMD\_ENRICHMENT\_FEEDER~GET\_MDG\_DATA*

This method converts the data from adapter format to MDG format. The data which is in MDG format is sent back to the framework to be written onto.

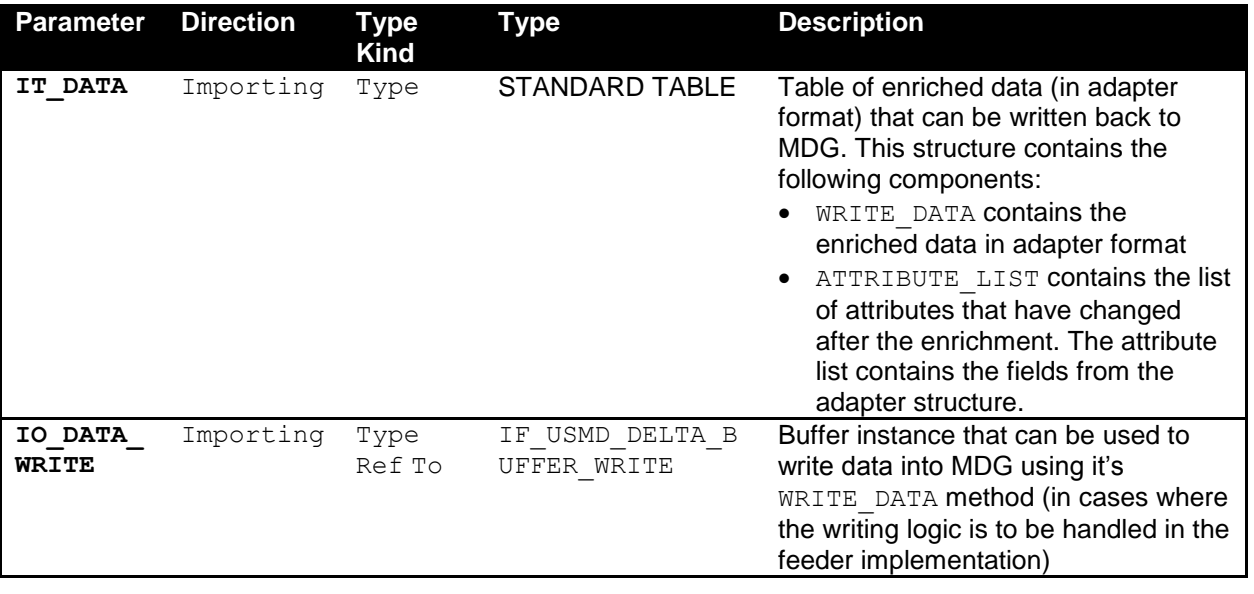

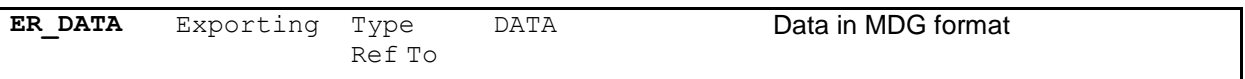

#### Sample steps in this method would look as follows:

```
Loop at IT_DATA assigning <ls_data>
Convert <ls_data>-write_data_into MDG format
Convert <ls_data>-attribute_list into MDG fields
End Loop.
```
#### *Method: IF\_USMD\_ENRICHMENT\_FEEDER~PREPARE\_UI\_DATA*

This method is used to provide the data to the UI by converting it from adapter format to MDG format. The view type indicates the view that is currently displayed. In EhP6, the view type is hardcoded to SCR1 which means it is the initial screen. The data returned in ER\_DATA from this method is sent to the WebDynpro UI component using the SHOW\_ENRICHEMENT\_UI method.

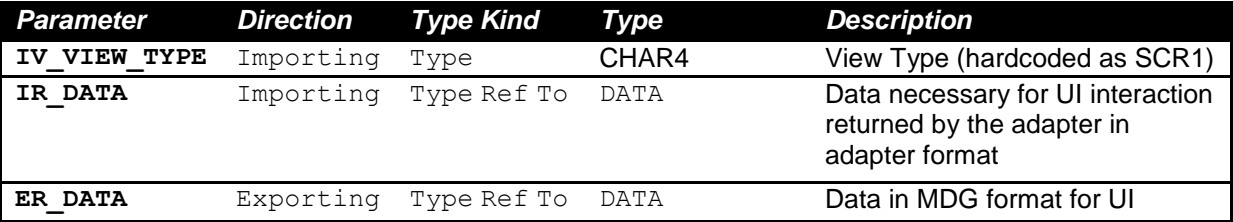

*Method: IF\_USMD\_ENRICHMENT\_FEEDER~CONVERT\_ACTION\_RESULT*

This method is used to convert the UI result from the MDG format to the adapter format for further processing by the adapter. The UI result is in the importing parameter IR DATA which is received from the event END UI INTERACTION of the WebDynpro component (see Step 3 for more details).

For example: While executing an enrichment, a user interaction is necessary and a corresponding UI is shown to the user with a list of values (in MDG format) to choose from. The user chooses a row from the list and clicks on OK. This value needs to be returned to the adapter for processing. Before passing the data chosen on the UI to the adapter, this method is called to convert the format from MDG format to adapter format.

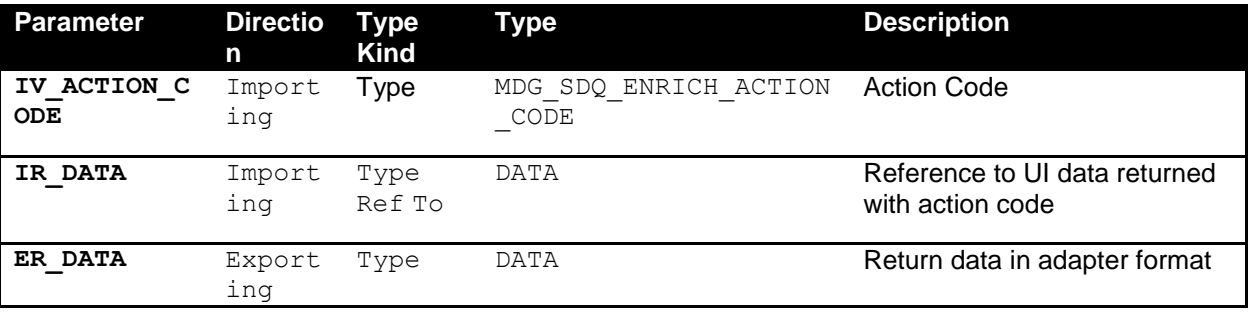

*Method: IF\_USMD\_ENRICHMENT\_FEEDER~IS\_RELEVANT*

This method is implemented to specify whether the current enrichment makes sense for the current OTC code (business object) being dealt with in the CR.

This method checks the customizing for the following:

- Whether or not, the enrichment has been made relevant
- Whether the enrichment is relevant for the particular data model.

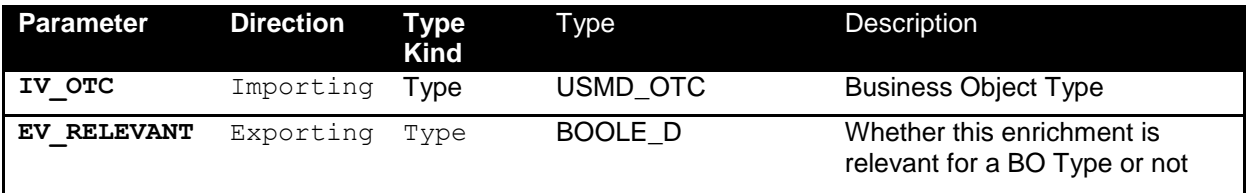

#### <span id="page-8-0"></span>*Enrichment Adapter*

Create a class which implements the interface IF USMD ENRICHMENT ADAPTER. The interface has following methods:

*Method: IF\_USMD\_ENRICHMENT\_ADAPTER~EXECUTE*

This method makes the call to the external service or the internal service to get the enriched data. In case a user interaction is necessary to complete the enrichment, the method sets the EF USER ACTION NECESSARY flag as well as sending the data to be enriched in the ER DATA parameter.

If data enrichment is unnecessary, the EF\_USER\_ACTION\_NECESSARY flag is set to false, along with and the method sends back the data as being perfectly validated.

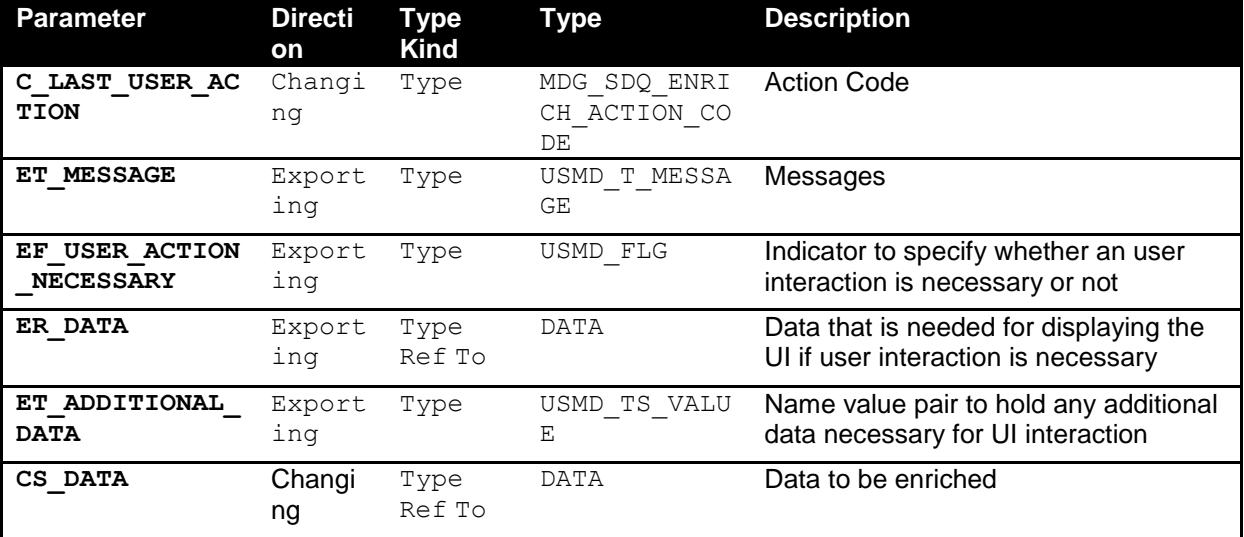

#### <span id="page-9-0"></span>*UI component for User Decision Dialogs*

If there is a user interaction expected for the enrichment to be developed, a WebDynpro component with the necessary UIs must be created. The WebDynpro component must implement the WebDynpro component interface MDG\_ENRICHMENT\_INTF. This interface uses method SHOW\_ENRICHMENT\_UI.

#### *Method SHOW\_ENRICHMENT\_UI:*

This method is used to start the enrichment UI.

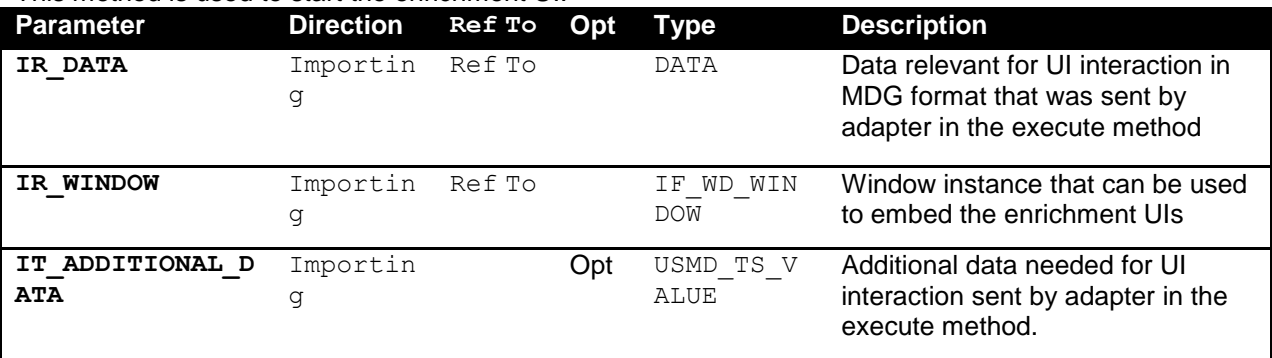

*Event: END\_UI\_INTERACTION*

This event must be started to indicate the end of the user interaction so that the enrichment can continue with the provided UI data.

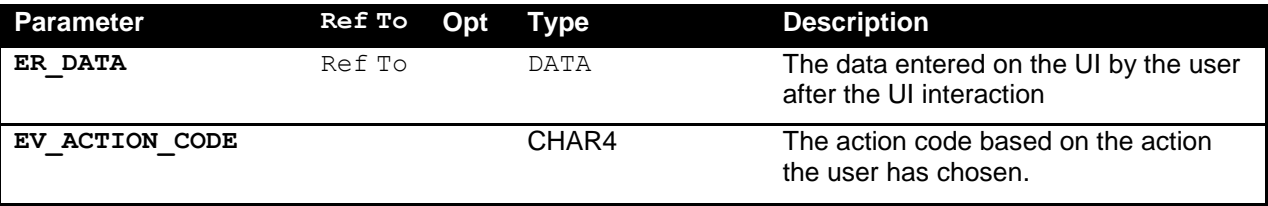

The following action codes must be set to indicate the completion of the UI interaction:

- ENRI: Use the enriched data and complete the interaction
- IGNR: Ignores the current enrichment and perform it again in the next check cycle
- ORIG: Discard the enriched data and continue with the data entered on the UI by the user
- CNCL: Stops the check cycle and the control goes to the UI.

#### <span id="page-9-1"></span>*Definition of an Enrichment Spot*

After you create the above objects, you can perform the necessary customizing to execute the enrichment.

Run the *Define Enrichment Spots* activity in Customizing for *Master Data Governance* (transaction MDGIMG) as shown in the following screenshot:

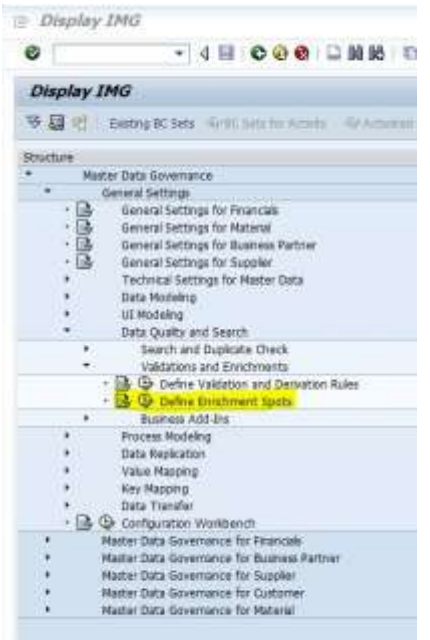

1. Select the *Enrichment Spot* folder, create a new entry, and enter necessary details such as *Enrichment Spot* name, the *Enrichment Feeder Class* and a *Description*.

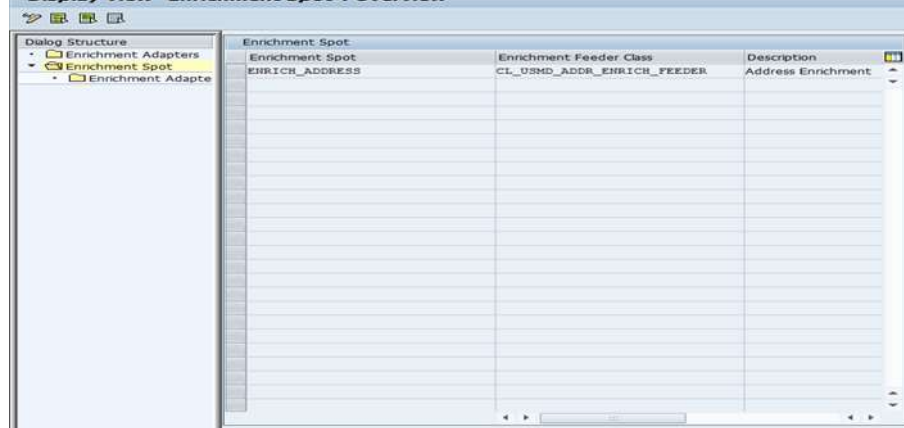

2. Select the *Enrichment Adapters* folder, create a new entry, and enter the necessary details such as *Enrichment Adapter* name, *Enrichment Adapter Class*, the WebDynpro UI component for the enrichment, and a description for the adapter.

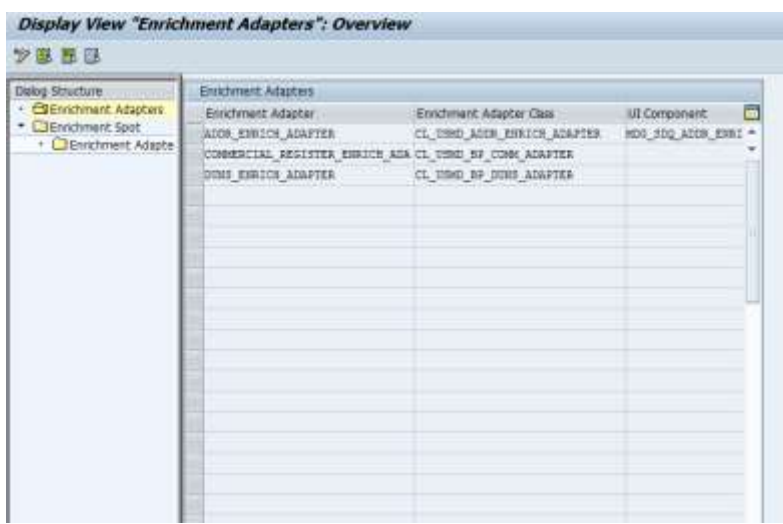

3. Select the *Enrichment Spot* created above and select the node *Enrichment Adapter Assignment*, create a new entry, and select the adapter for the enrichment from the search help.<br>Display View "Enrichment Adapter Assignment": Overview

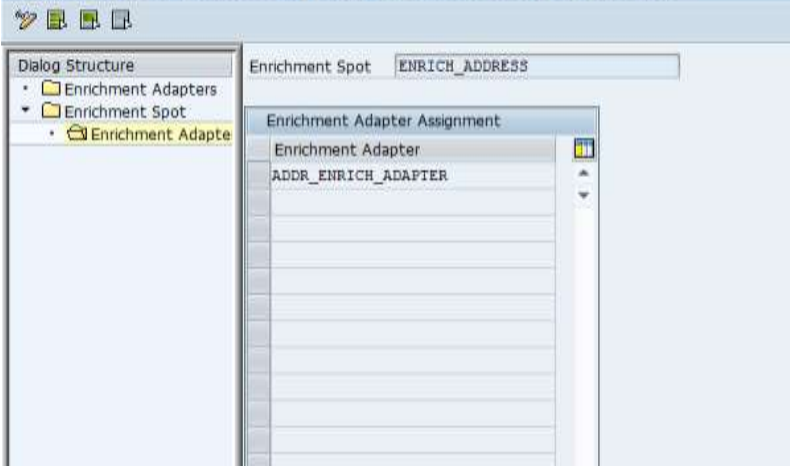

#### <span id="page-11-0"></span>*Configuration Required to Ensure Enrichment Occurs at Specific Change Request Steps*

1. Configure the change request step properties for the execution of enrichment during one or more change request steps. To ensure that the enrichment gets executed at the necessary steps within the change request, run the customizing activity *Configure Properties of Change Request Step* in Customizing for *Master Data Governance* (transaction MDGIMG) as shown in the following screenshot:

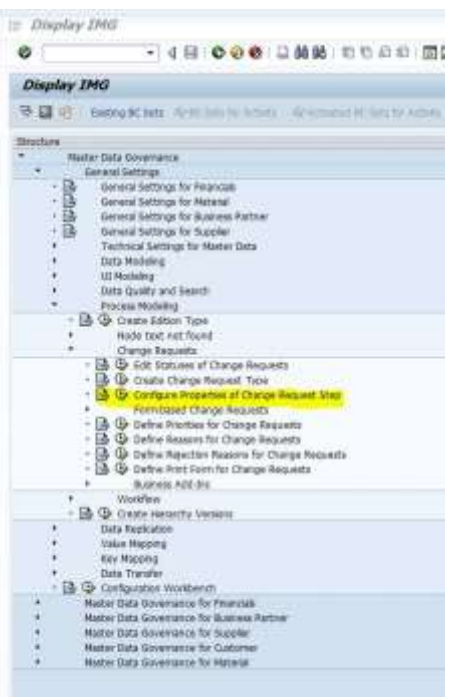

2. Select the *Type of Change Request* for which you wish to configure the enrichment.

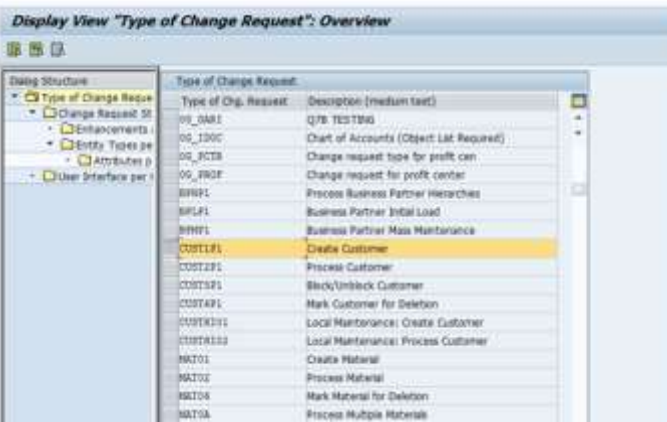

3. In the *Change Request Step* view, select the *Change Request Step* for the type of change request.

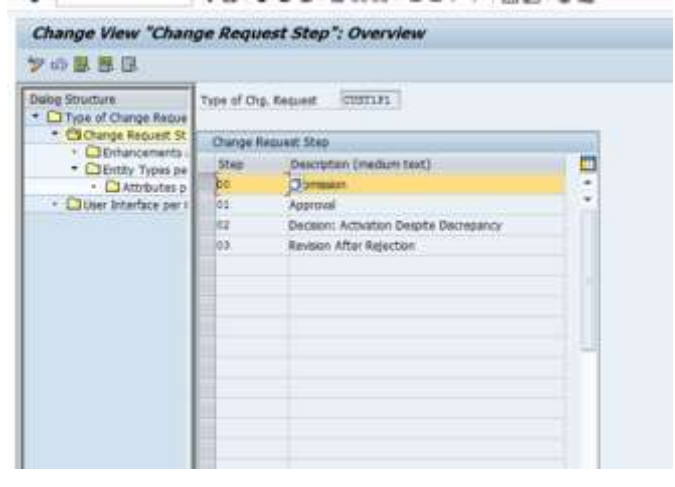

4. Go to *Enhancements and Checks per Change Request Step* and mark the enrichment as relevant.<br>Change View "Enhancements and Checks per Change Request Step": Overvie

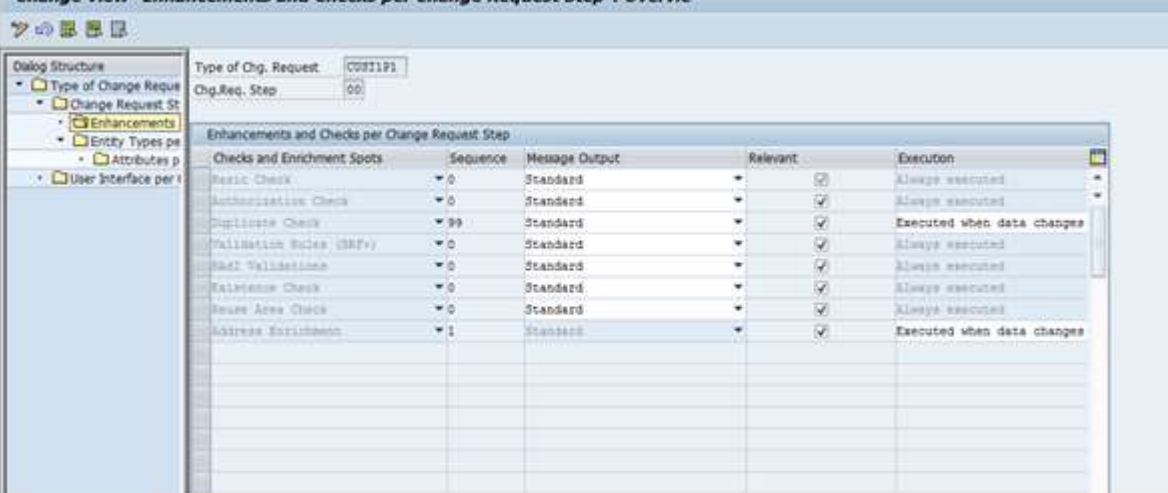

#### <span id="page-14-0"></span>**SECTION B: SAMPLE IMPLEMENTATION: ADDRESS VALIDATION**

Steps to integrate any third party solution for address validation into MDG:

- 1. Implement BAdI ADDRESS CHECK.
- 2. Create a third party WebD $\overline{y}$ npro component.
- 3. Create UI Component for user decision dialogs. Complete reuse is possible for this step.
- 4. Maintain error codes.

The appropriate view is  $V$  MDG SDQ MSG UI.

- 5. Create a feeder class
- 6. Create an adapter class for the following scenarios:
	- 1:1 mapping scenario
	- Addresses with error

Complete reuse is possible for this step.

#### <span id="page-14-1"></span>**Detailed Steps**

#### <span id="page-14-2"></span>*Implement BADI ADDRESS\_CHECK*

It is expected that the third party service implements the standard BAdI provided for validation: ADDRESS\_CHECK .

#### <span id="page-14-3"></span>*Create Third Party WebDynpro Component*

There are two scenarios possible:

- 1. The address validation-3<sup>rd</sup> party service already uses WD ABAP technology
- 2. The address validation-3<sup>rd</sup> party service does not use ABAP technology.

For scenario 2, you must first create the corresponding implementation in WebDynpro ABAP.

**Note:** The WebDynpro component must implement the interface: MDG\_SDQ\_ADDR\_CHECK\_INTF. When the user interaction is over and the NOTIFY INTF COMP event has to be triggered.

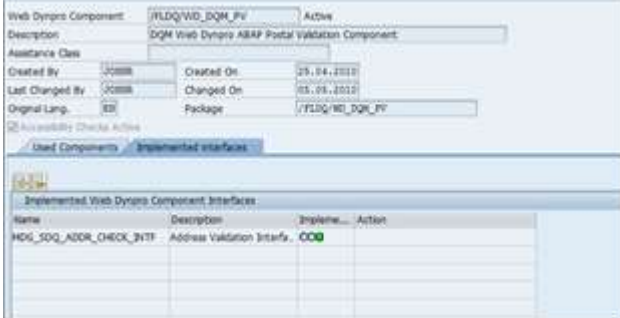

#### <span id="page-14-4"></span>*Create UI Component for User Decision Dialogs*

(Example ZMDG\_SDQ\_ADDR\_ENRICHMENT)

*Interface to be implemented: MDG\_ENRICHMENT\_INTF*

If a user interaction is expected for the enrichment to be developed, you must create a WebDynpro component with the necessary UIs. The WebDynpro component must implement the WebDynpro component interface MDG\_ENRICHMENT\_INTF.

Now in the EXECUTE method of the adapter class, the additional details, such as the UI component details are also completed. Before the specific implementation SHOW\_ENRICHMENT\_UI is triggered from the generic implementation SHOW\_ENRICHMENT\_UI of generic WebDynpro component, MDG\_ENRICHMENT, get ui data is triggered. get ui data picks up the additional details from the adapter implementation using the execute method.

For details of events SHOW\_ENRICHMENT\_UI and END\_USER\_INTERACTION, refer to the generic guide.

**Note** 

The MDG\_SDO\_ADDR\_ENRICHMENT component can be re-used entirely if the third-party WebDynpro component implements: MDG\_SDQ\_ADDR\_CHECK\_INTF.

Make sure that adapter~execute implementation fills the additional details in the global parameters if the UI component for user decision dialog and the prepare uildata feeder method are re-used (but not necessarily the private method fetch enrich data).

<span id="page-15-0"></span>*Maintain Table MDG\_SDQ\_MSG\_UI* View: V\_MDG\_SDQ\_MSG\_UI Example: FLDQ Component

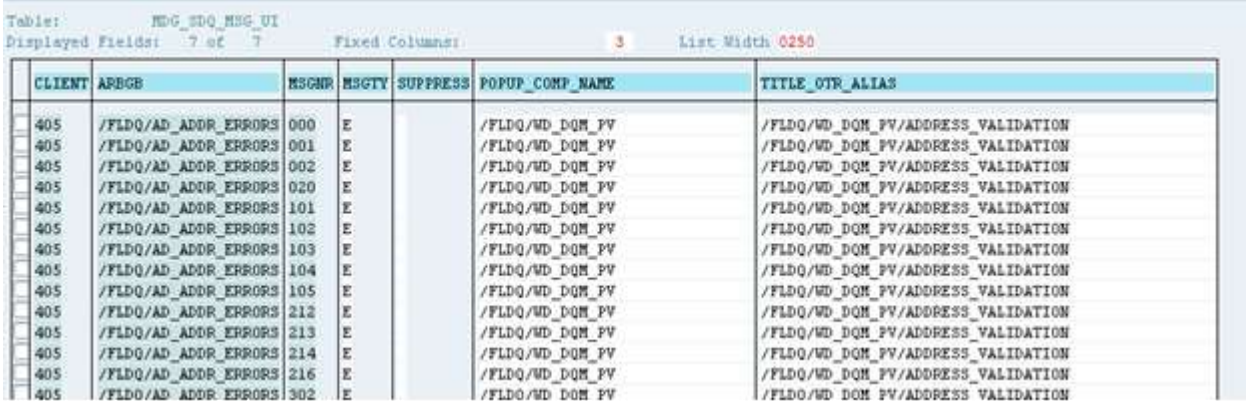

If you have to reuse the adapter~execute method, you must maintain the table shown above. Based on the implementation of the BAdI method: address postal check, the method may return an error code: MSGNR. The error code returned, consisting of POPUP\_COMP\_NAME and TITLE\_OTR\_ALIAS is filled in global parameters for additional details.

You can disable suggestion lists, preventing them from being displayed for specific error codes, by selecting the suppress option for the error code. This feature is currently handled in the execute method of the standard adapter class.

# <span id="page-15-1"></span>*Create Feeder Class*

Example Table: ZCL\_USMD\_ADDR\_ENRICH\_FEEDER *Interface to be implemented:*  IF\_USMD\_ENRICHMENT\_FEEDER

*Methods that can be re-used:*

- GET\_RELEVANT\_ENTITIES: Gives the entity name that has to be read and written onto. In the case of address enrichment, the same entity is read and updated. For example, AD POSTAL.
- IF RELEVANT: This method is checks whether the current enrichment makes sense for the Object Type Code (OTC) of the business object being dealt with in the CR. In this method, the system checks whether the OTC is *147* or not. 147 is the OTC for the Business Partner data model.
- GET\_ADAPTER\_DATA : This method retrieves the data necessary for the adapter (in the adapter format) to execute the enrichment. Note: You might have to modify the private method fetch adapter data, which is called in this method when structures are not reused.
- GET\_MDG\_DATA : This method is used to convert the data from adapter format to MDG format. Note: Note: You might have to modify the private method fetch mdg data, which is called in this method when structures are not reused.

*Methods that have to be modified:*

As mentioned in the recommendations, it is advisable to create your own ABAP structures for the following:

The adapter input format, which is based on the data needed by the adapter.

- The adapter output format, which is based on the data returned from the adapter.
- The MDG format for the adapter output, which is used to update the data into MDG.
- The MDG format for adapter input, which is used to retrieve the data from MDG.

The methods are as follows:

 FETCH\_ADAPTER\_DATA The data sent from GET\_ADAPTER\_DATA is in MDG format. The same code in the method can be used, provided the structure mentioned in the code can be reused for the third-party service being used.

 FETCH\_MDG\_DATA The data sent from GET\_ADAPTER\_DATA is in adapter format. It has to be converted to MDG format before the entity gets updated. The same code in the method can be used, provided the structure mentioned in the code can be reused for the third-party service being used.

PREPARE\_UI\_DATA

This method is used to provide the data to the UI by converting it from adapter format to MDG format. It is triggered from GET\_UI\_DATA, which in turn is triggered from the SHOW\_ENRICHMENT\_UI of the generic WebDynpro component MDG\_ENRICHMENT. The following use cases are possible:

- The user decision dialogs are handled by the third-party service. In this case, the data sent to the PREPARE UI DATA method - which is in an adapter format that is recognizable by the third party service - can be returned as it is. In this case, the method can be re-used, along with the private method fetch enrich data.
- The display is to be MDG format. In this case, the prepare ui data method can be re-used. However, fetch enrich data must handle the conversion from adapter format to MDG format and must be modified accordingly.
- CONVERT\_ACTION\_RESULT

This method is used to convert the UI result which is in MDG format to adapter format for further processing by the adapter. The UI result is represented in the importing parameter IR\_DATA, which is received from the event END\_UI\_INTERACTION of the WebDynpro component.

#### *Example*

While executing an enrichment, a user interaction is necessary. A corresponding UI presents the user with a list of values (in MDG format). The user chooses a row from the list and chooses *OK*. This value needs to be returned to the adapter for processing. Before passing the data chosen on the UI to the adapter, the CONVERT ACTION RESULT method converts the data from MDG format to adapter format.

If the display is handled by the third party service, the data returned from the UI is in adapter format itself and the importing data can be sent back as exporting data as well. In this case, the method can be reused.

FETCH\_ADAPTER\_DATA

This method is a private method in GET\_ADAPTER\_DATA. This method should do the conversion from MDG format to a format that the third-party service recognizes (in other words, the adapter format).

FETCH\_MDG\_DATA

This method is a private method in GET\_MDG\_DATA. This method does the conversion from format that the third-party service recognizes (the adapter format) to the MDG format.

# <span id="page-16-0"></span>*Create Adapter Class*

An example class is ZCL\_USMD\_ADDR\_ENRICH\_ADAPTER

*Interface to be Implemented*  IF USMD ENRICHMENT ADAPTER

#### *Method that Can Be Reused*

EXECUTE: This method makes the call to the external or internal service to get the enriched data. In case a user interaction is necessary to complete the enrichment, the flag EF\_USER\_ACTION\_NECESSARY is set along with sending the data (ER DATA) necessary to be displayed on the UI

#### . *1:1 Mapping Scenario*

For addresses that only contain a slight error, the popup is suppressed, no error code is sent and the address is immediately corrected without any user intervention.

For addresses that require user-intervention for validation: The initial popup to be displayed is being determined in this method by using the error-code sent by the check\_postal\_address method and subsequently pick up the additional details from the table MDG\_SDQ\_MSG\_UI based on the error code sent. Refer to Maintenance of table MDG\_SDQ\_MSG\_UI.

www.sap.com

 $@$  2015 SAP SE or an SAP affiliate company. All rights reserved.<br>
We part of this publication may be reproduced or transmitted in any form<br>
or for any purpose without the express permission of SAP SE or an SAP<br>
and their

In particular, SAP SE or its affiliated companies have no obligation to pursue on<br>any course of business outlined in this document or any related presentation,<br>or to develop or release any functionality mentioned therein.

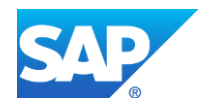